#### S, mint secure

Nagy Attila Gábor Wildom Kft. nagya@wildom.com

wildom

# Egy fejlesztő, sok hozzáférés

- Web alkalmazások esetében a fejlesztést és a telepítést általában ugyanaz a személy végzi
- Több rendszerhez és géphez rendelkezik hozzáféréssel
	- SSH+SCP
	- Web adminisztrációs felület (HTTP, HTTPS)
	- WebDAV
- Mindegyik jelszót kér

# Ugye már elfelejtettük?

- Nem titkosított protokollok:
	- Telnet
	- FTP
	- POP3
- *Nagyon* könnyen lehallgathatóak, és valaki folyton hallgatózik

#### Ideális esetben

- Minden hozzáférést más jelszóval használunk
- A jelszavakat nem írjuk le
- Néhány havonta mindet lecseréljük

**Képtelenség!**

- Egyszerű megoldások:
	- Jelszótárak
	- Mindenütt ugyanaz a (pár) jelszó
- Gyenge pont

2007. március 31. Magyarországi Web Konferencia

# További problémák

- Közös használatú hozzáférések (például telepítésre)
- Kényelmetlen mindig jelszót gépelni
- Jelszó csere nem biztonságos (emailben, telefonon, szóban)
- Kompromittálódott gép esetében még a biztonságos alkalmazások sem hasznáhatóak
	- Például módosított, naplózó SSH szerver

#### Publikus kulcsú azonosítás

- Nincsen közös titok
- Asszimetrikus kulcsok
	- Titkos kulcs: a kliensnél, egy példányban
	- Publikus kulcs: a szervernél, szabadon közzétehető
- A titkos kulcsból bármikor előállítható a publikus, fordítva viszont nem lehetséges
- A titkos kulcsot soha nem kell a hálózaton átküldeni

## Azonosítás menete

- Szerver elküld egy kihívást
- A kliens a titkos kulccsal titkosítja (aláírja)
- Kliens visszaküldi az eredményt
- A szerver a publikus kulcs segítségével dekódolja, ellenőrzi

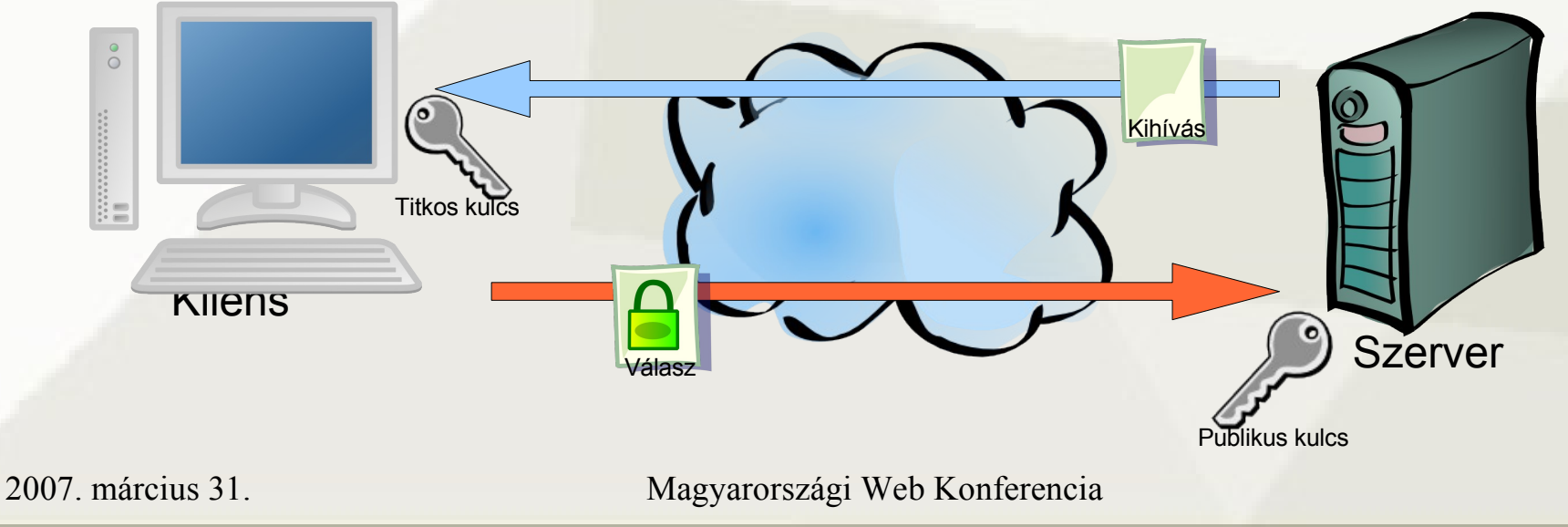

### Beállítás

- Kell egy kulcspár
	- PuTTYgen
	- ssh-keygen -t dsa -C <comment>
	- Adjunk meg jelszót!
- Publikus kulcs elhelyezése:
	- Szerveren a ~/.ssh/authorized keys fájlba

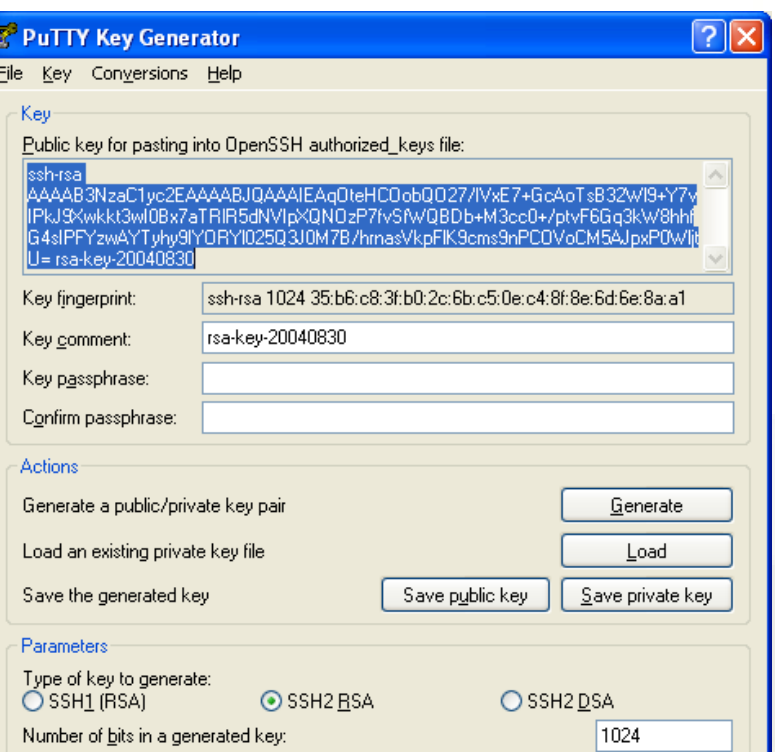

# Belépés

- A belépéshez ki kell választanunk a titkos kulcsot, és meg kell adni a hozzá tartozó jelszót
- PuTTY:
	- Session adatai között
- OpenSSH:
	- ssh -i <kulcsfájl>

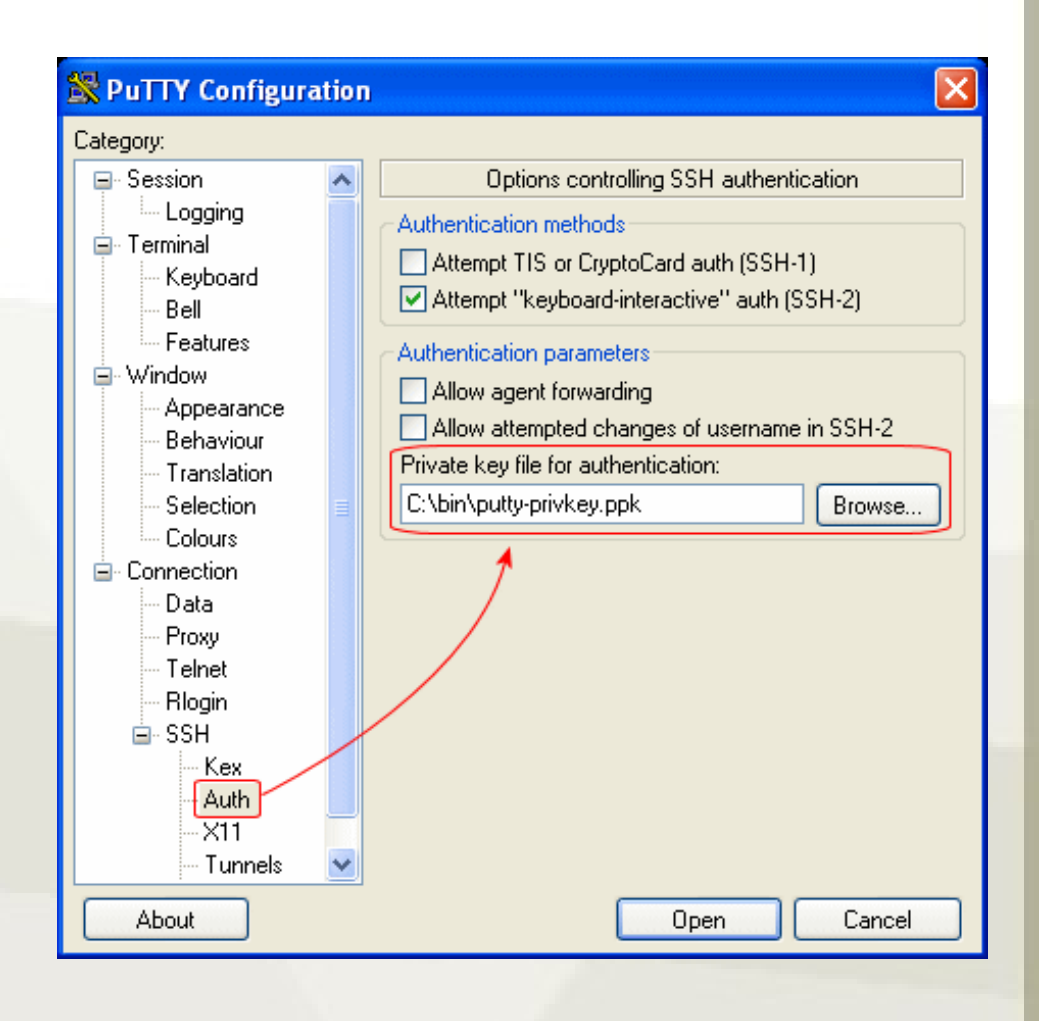

# Már előnyben vagyunk

- Most már csak a publikus kulcsot továbbítjuk, jelszót nem
- Authentikáció során sem küldünk át érzékeny adatot

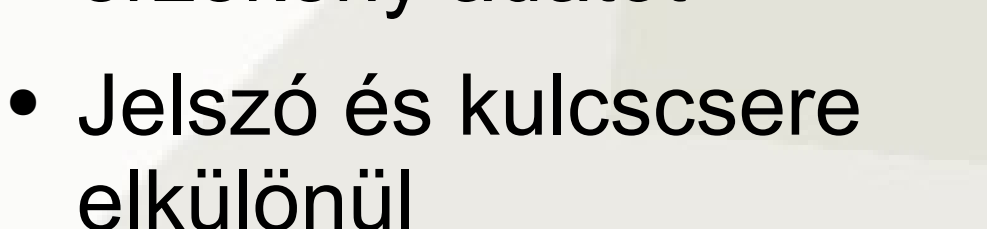

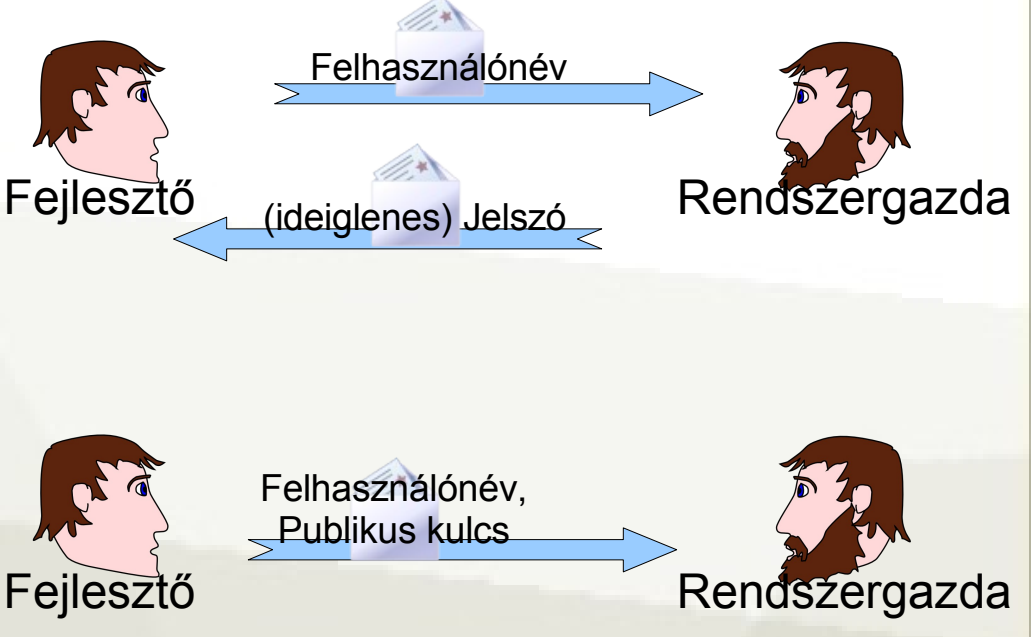

# Jó, de még mindig kell a jelszó!

- SSH agent: a dekódolt titkos kulcsot tárolja a memóriában
- Elegendő egyszer megadni a kulcshoz tartozó jelszót
- Minden belépésnél elvégzi az aláírást
- PuTTY: Pageant
- OpenSSH: ssh-agent

#### Agent használata

wildom

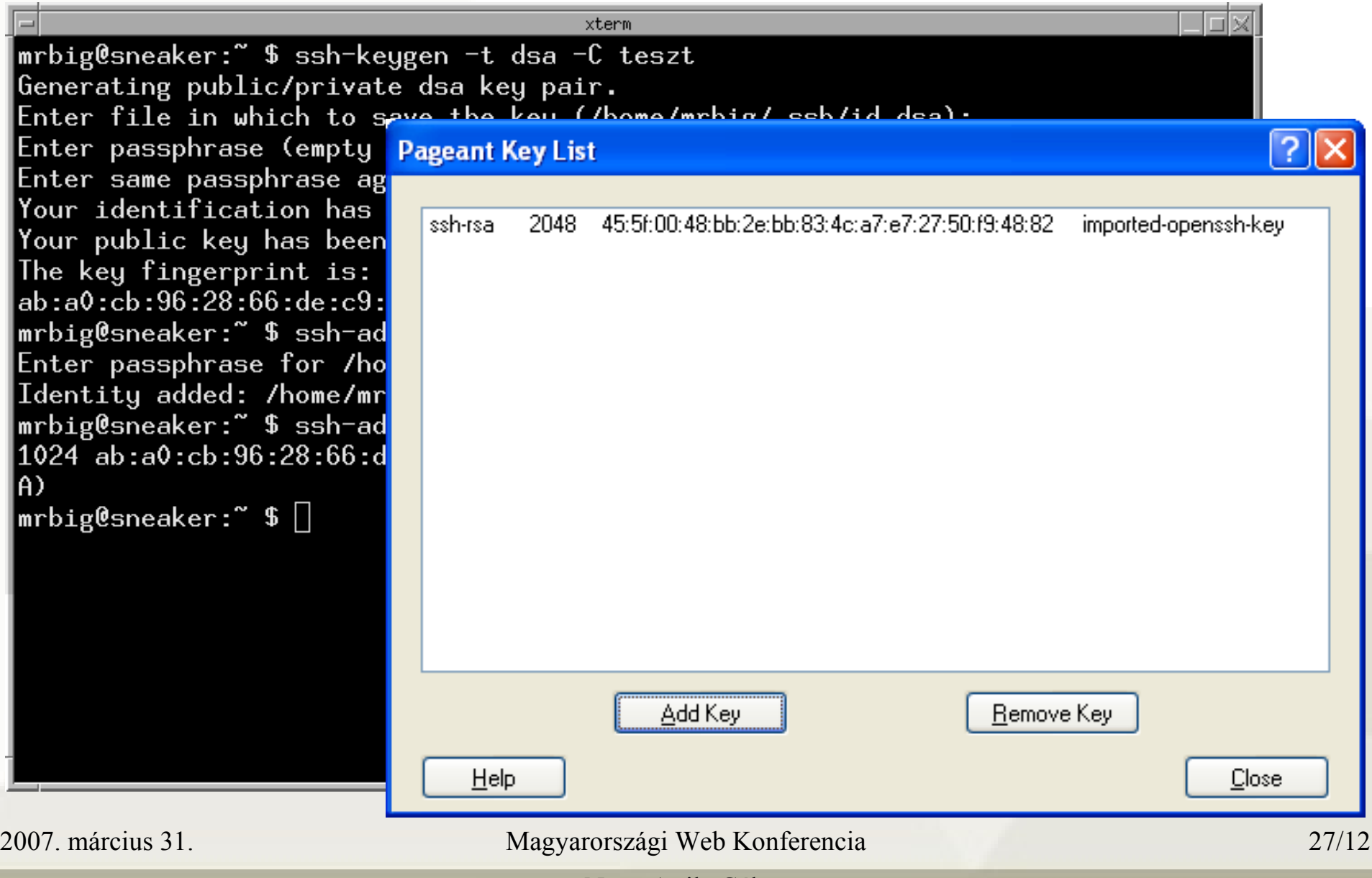

Nagy Attila Gábor

# Agent forwarding

- Több gépes szerver infrastruktúránál nagyon hasznos
- Elegendő csak az asztali gépre titkos kulcsot létrehozni
	- Kevesebb elveszteni való
	- Kevesebb adminisztráció

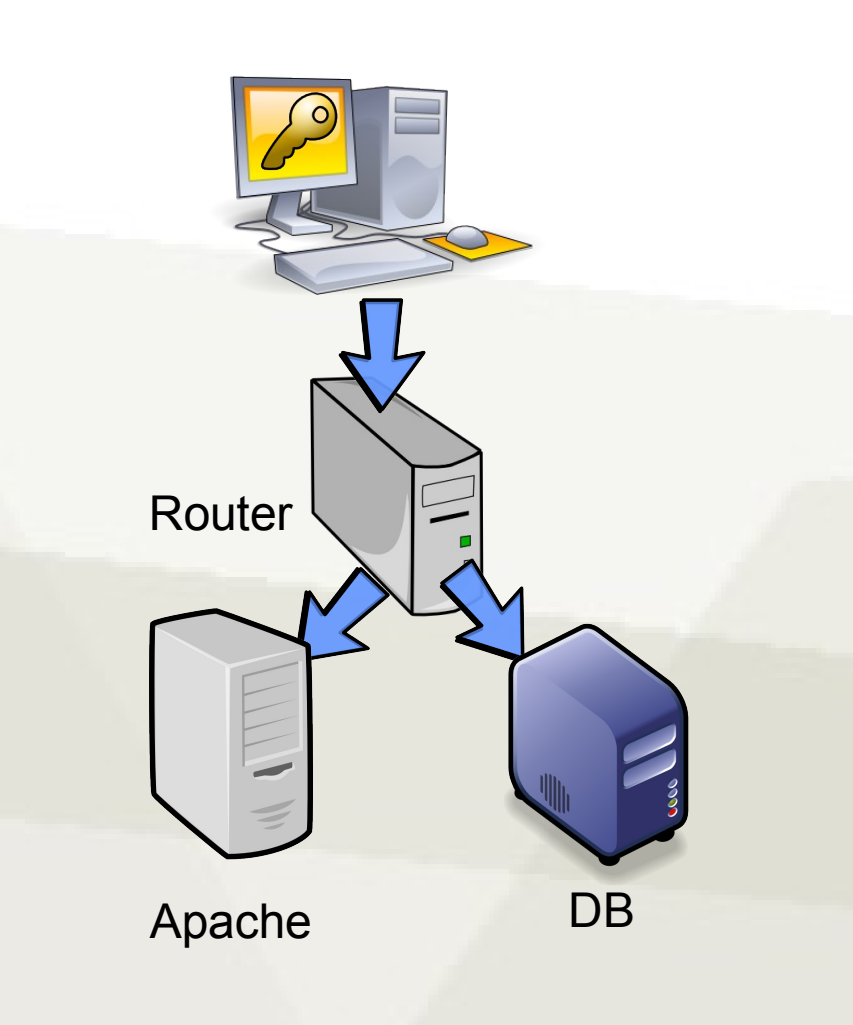

# Szeretném ugyanezt HTTP-n!

- SSL: működésben nagyon hasonló
- Fő szereplő a tanúsítvány:

kulcspár

- + tulajdonos leírása
- + harmadik fél által hitelesítve
- Szervernek mindig kell tanúsítvány

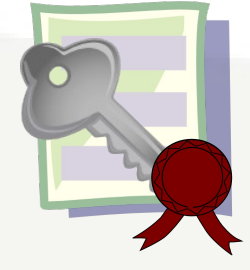

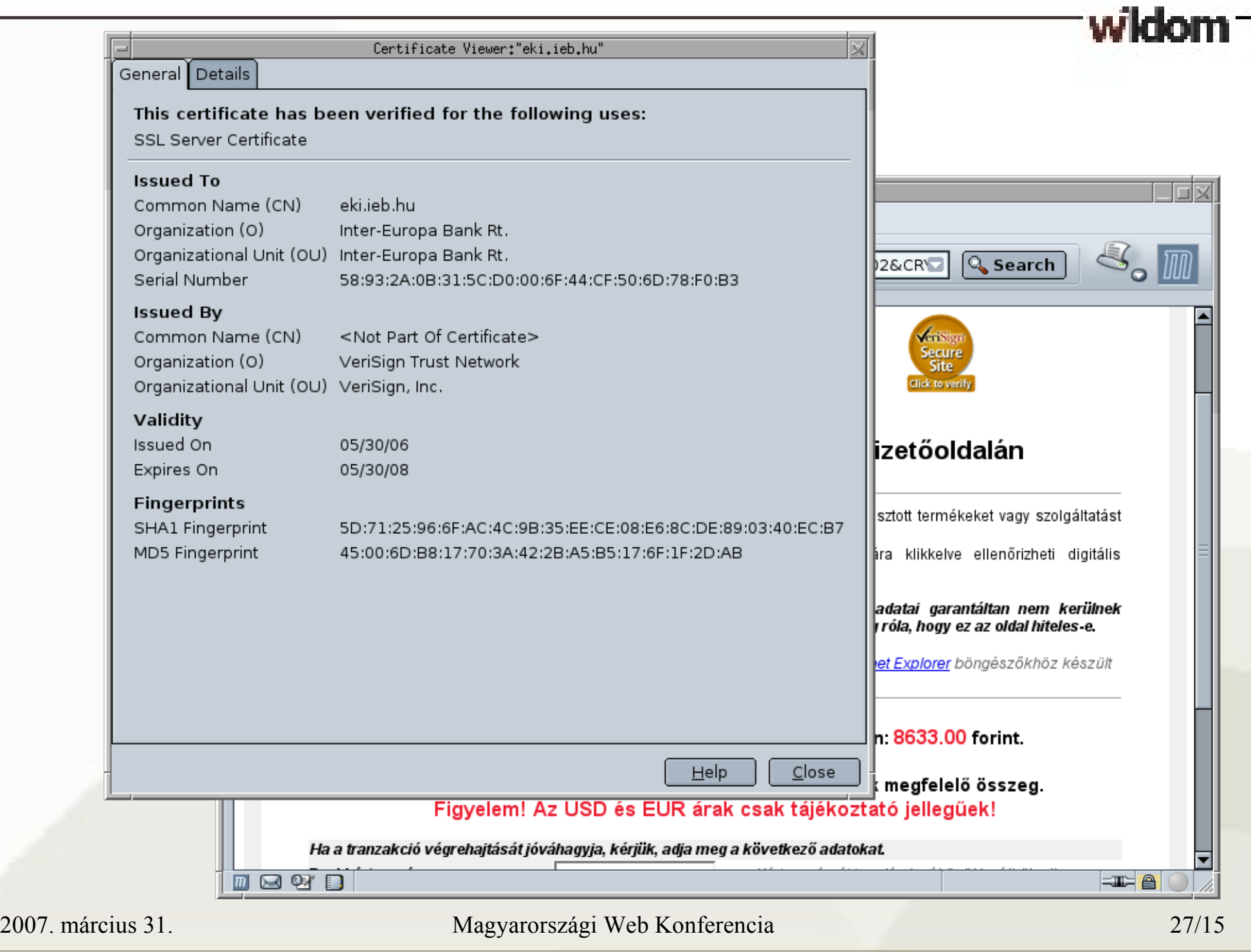

#### Hitelesítés menete

- A böngésző összehasonlítja hitelesítő szerv
	- tanúsítványon lévő aláírását
	- a böngészőben korábban tárolttal
- Megbízható hitelesítők listája bővíthető

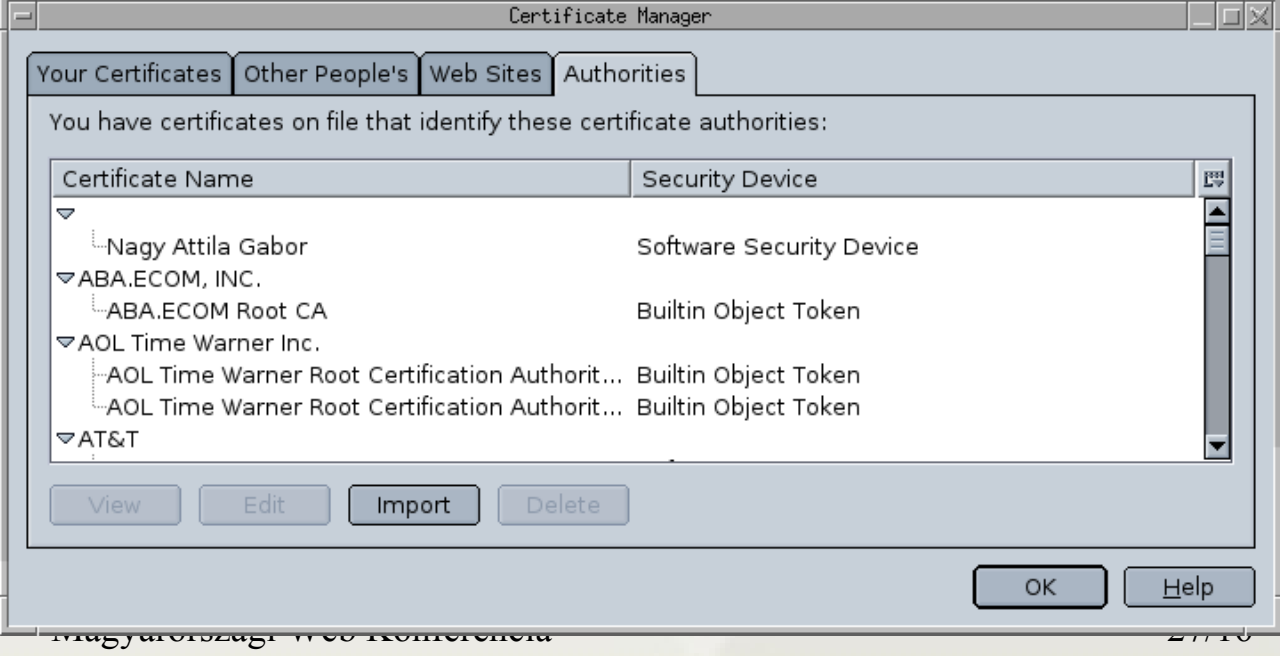

2007. március 31<sup>1</sup>

Nagy Attila Gábor

#### Kliensnek is lehet

- Személyre szóló tanúsítványok
- SSL szintjén már azonosítjuk a klienst
- Tanúsítványellenőrzési lehetőségek
	- nem kell
	- opcionális bemutatni
	- kötelező bemutatni
	- Apache: SSLVerifyClient

# Tanúsítvány előállítása

- Certificate Authority telepítése
	- Például: OpenSSL (alap), Microsoft CA
	- Self-signed certificate előállítása
		- A CA-ra szól
- Tanúsítvány igény előállítása: kulcs + váz
	- Személyre szól
- CA aláírja a tanúsítványt (*nem a kulcsot!*)
- Ügyfél használja a kulccsal együtt

[http://www.oreillynet.com/pub/a/security/2004/10/21/vpns\\_and\\_pki.html](http://www.oreillynet.com/pub/a/security/2004/10/21/vpns_and_pki.html)

2007. március 31. Magyarországi Web Konferencia

#### Lekérdezés Apache oldalán

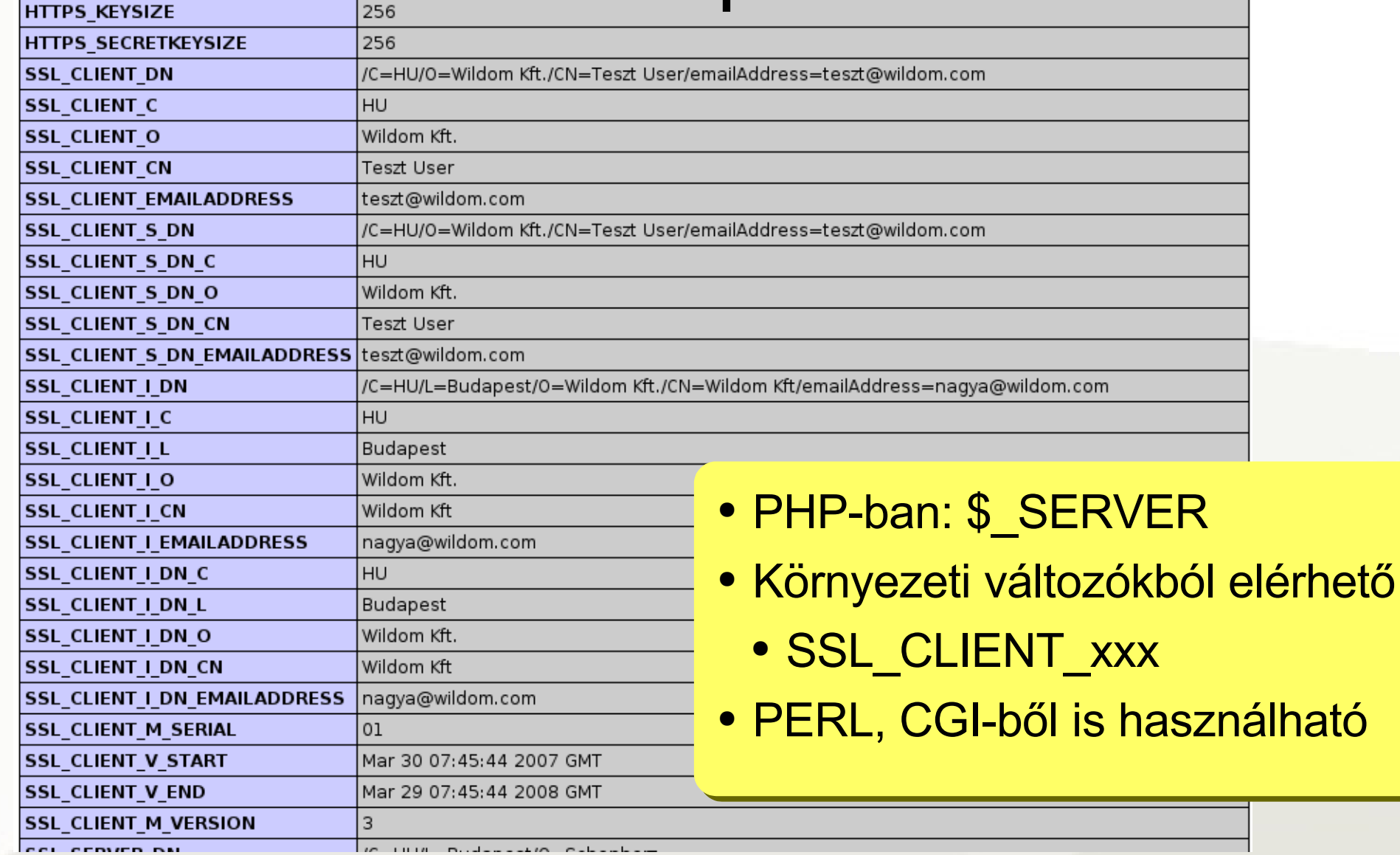

wildom

## Alkalmazási lehetőségek

- Webfelület elérésének korlátozása
	- Csak tanúsítvánnyal rendelkező felhasználók
	- Bármikor visszavonható
		- (CRL Certificate Revocation List)
	- Automatikusan lejár
- Kliens naplózása
- Automatikus beléptetés
- Automatikus felhasználó létrehozás

# Hogyan tároljuk a kulcsokat?

- A titkos kulcsból csak egy példány megengedett
	- Ezért gépenként külön kulcs
- Merevlemezről észrevétlenül ellophatják
	- Időszakonként cserélni
	- Mobil adathordozón:
		- Pen drive
		- CD
		- (Floppy)

#### Tokenek

- Erre a célra kifejlesztve:
	- SmartCard (kártya + olvasó)
	- USB Token
- Minden funkciót egy chip lát el:
	- Kulcs generálás
	- Kulcs tárolás
	- Aláírás
- Egyirányú tároló: a kulcsot soha nem adja ki

## USB Token: kisebb infrastruktúrákhoz

- Nem kell kártyaolvasó
	- Aladdin e-Token
	- Rainbow iKey 3000
	- *SafeNet iKey 4000*
- Sajnos nem mindegyik tud PKI-t
- PKCS#15, PKCS#11 kompatibilitás szükséges

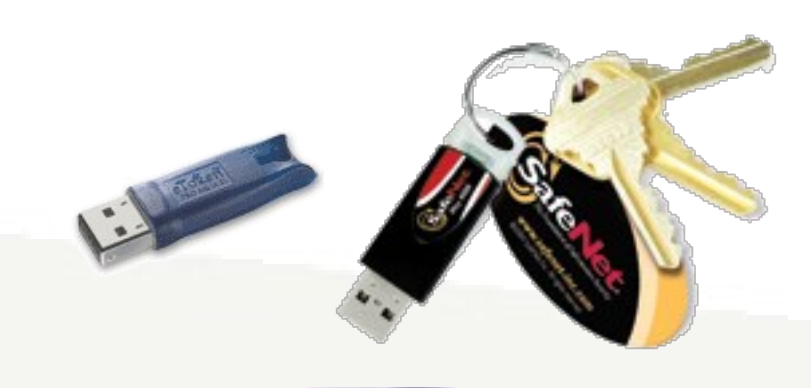

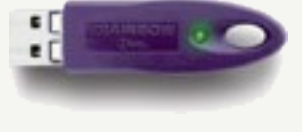

# Meghajtó programok

- Ahány gyártó, annyiféle driver
	- PKCS#15 szabvány a kártya API-ra, de nem mindenki tartja be
- Gyártó független interface: OpenCT, OpenSC
- Open-source, cross-platform:
	- Linux
	- Windows
	- Mac OS X

## Alkalmazási lehetőségek

- OpenSSH (ssh-agent segítségével)
- PuTTY (PageAnt)
- Mozilla, Firefox, Thunderbird
- PGP
- OpenSSL (webszerver, VPN)
- PAM általános körű authentikáció
- LDAP, Kerberos, ActiveDirectory

#### Alkamazása

- Napi rutin részévé válik
- Egyetlen jelszó, az is ritkábban
- Ellophatatlan

```
xterm
mrbig@sneaker:~ $ ssh-add -s 0
Enter passphrase for smartcard:
Card added: 0
mrbig@sneaker:~ $ ssh-add -l
1024 a7:83:14:47:7b:a1:ae:45:6b:c9:be:01:5c:74:7d:20 Private Key (RSA1)
(RSA) 1024 c6:f4:4b:b9:64:59:00:1a:fd:3c:ea:0a:fe:dd:4f:0a Private Key
mrbig@sneaker:~ $ su
Using card reader Aladdin eToken PRO
Enter PIN3 []:
\lceil \text{root@sneaker:}/\text{home/mrbig} \; \# \; \rceil
```
## Linkek

- OpenSC:
	- [http://www.opensc.org](http://www.opensc.org/)
- Aladdin eToken:
	- [http://www.aladdin.com/etoken/usb\\_device.asp](http://www.aladdin.com/etoken/usb_device.asp)
- SafeNet iKey 4000:
	- <http://www.safenet-inc.com/products/tokens/ikey4000.asp>